## Datenblatt

## Hartschaumplatte

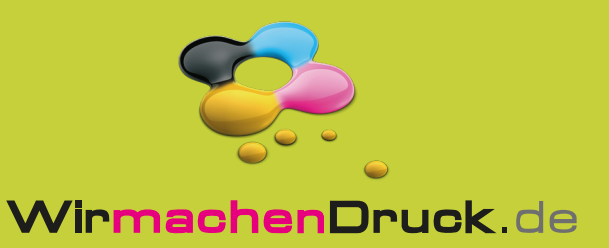

Datenformats an, um weiße Seitenränder

**Endformat: XXX x XXX mm Min. Endformat: 210 x 210 mm Max. Endformat: 3000 x 1500 mm** In diesem Format erhalten Sie Ihr fertiges

**Sicherheitsabstand: 3 mm** 

Dieser wird vom Datenformat aus gemessen und verhindert unerwünschten Anschnitt Ihrer Texte und Informationen

während der Produktion.

zu vermeiden.

Druckprodukt.

п n f.

(auf allen Seiten)

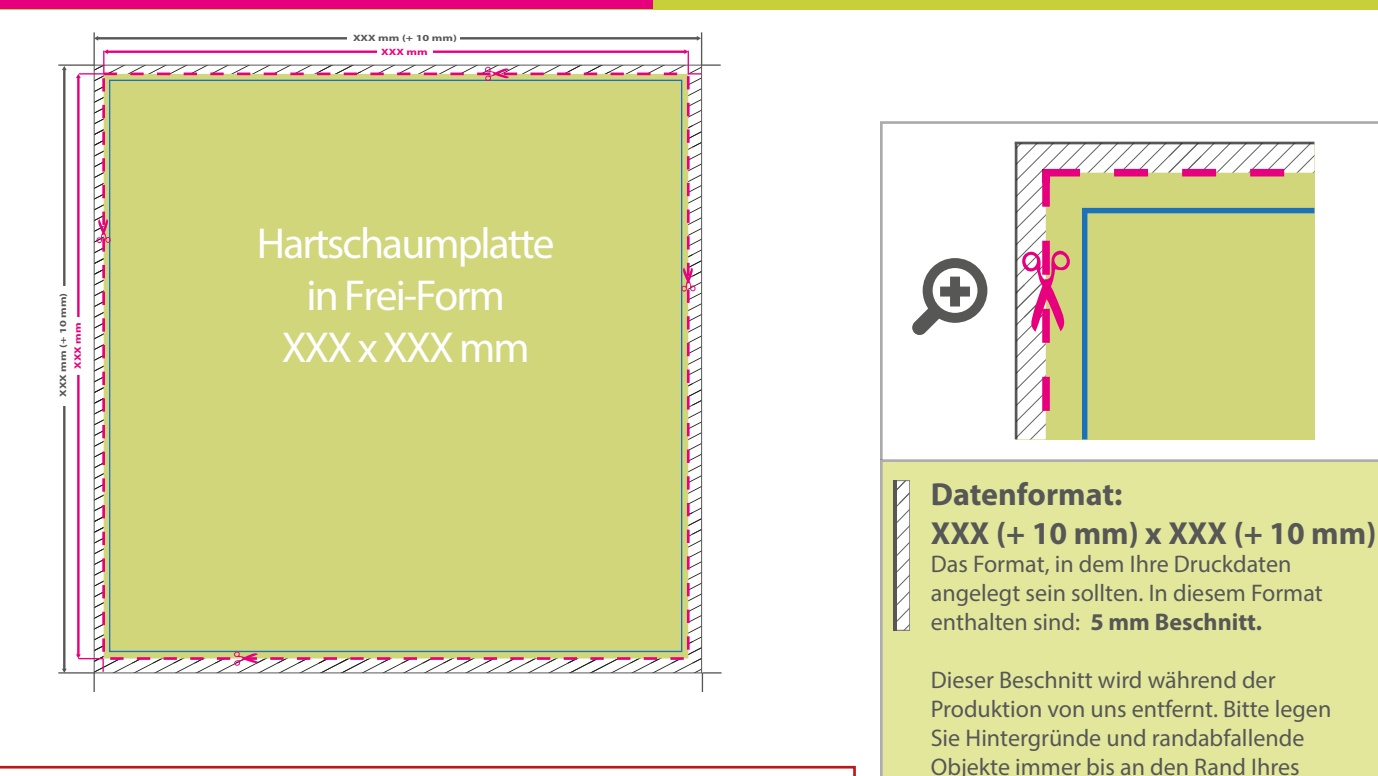

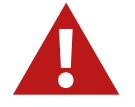

Für den Konturschnitt benötigen wir von Ihnen eine vektorisierte Konturlinie mit der Stärke 0,25 pt in der pdf-Druckdatei. Legen Sie die Kontur mit einer Volltonfarbe (100% Magenta) und dem Namen "Cutkontur" an. Diese Kontur muss auf einer separaten Ebene liegen.

## **Vorgehensweise bei Adobe Programmen:**

- Fügen Sie unter dem Fenster <Farbfelder> ein neues Farbfeld hinzu.
- Es öffnet sich automatisch ein Einstellungsfenster.
- Geben Sie dem Farbfeld den Namen "Cutkontur".
- Wählen Sie nun unter Farbart "Volltonfarbe" aus.

- Stellen Sie sicher, dass der Farbmodus auf "CMYK" eingestellt ist und geben Sie 100% für Magenta ein, alle anderen Farben müssen auf 0% stehen. • Makieren Sie Ihre Cutkontur und öffnen Sie das Fenster <Attribute>. Setzen Sie hier ein Häkchen bei "Kontur überdrucken".

Bitte beachten Sie, dass aus produktionstechnischen Gründen keine Spitz zulaufenden Innenfräsungen möglich sind. Alle Ecken werden mit einem Radius von 4 mm abgerundet.

## 5 Tipps zur fehlerfreien Gestaltung Ihrer Druckdaten

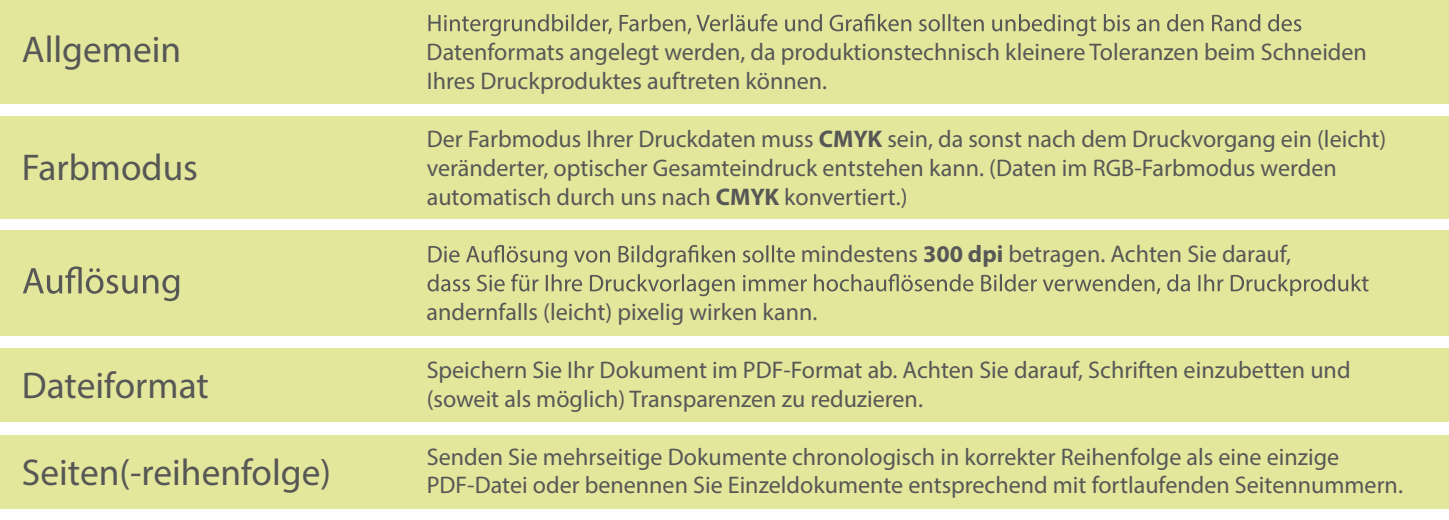